## View Business Reports: Deposit Activity (FI)

To view a deposit activity (FI) report, complete the following steps:

- 1. From the **Reports** tab, click **Deposit Processing Reports**. The *View Reports* page appears.
- 2. Under **Business Reports**, click **Deposit Activity (FI)**. The *Deposit Activity (FI)* parameters page appears.
- 3. Enter your search criteria.
  - Select the **Status**, *required*
  - Select the Voucher Type
  - Enter the From: and To: Status Date range
  - Enter the From: and To: Voucher Date range
  - Enter the ALC (Agency Location Code)
  - Enter the **RTN (Routing Transit Number)**
  - Enter the DDA (Demand Deposit Account)
  - Enter the **From**: and **To**: Deposit Total range
  - Enter the **From**: and **To**: Deposit Date range
  - Enter the CAN (CA\$HLINK II Account Number)
  - Enter the CA\$HLINK II Trace #
  - Click Yes or No for Report With Children

#### **Application Tips**

- Click **Yes** for **Report With Children** to generate a report that contains data for the selected OTC Endpoint and all lower level OTC Endpoints.
- Click **No** for **Report With Children** to generate a report that contains data only for the selected OTC Endpoint.

4. Click an OTC Endpoint to initiate the report. The *Deposit Activity (FI)* preview page appears as shown in Figure 1.

| eposit                                                                               | Activit        | y (FI)                 |             |              |             |                   |             |          |               |                | 1 |
|--------------------------------------------------------------------------------------|----------------|------------------------|-------------|--------------|-------------|-------------------|-------------|----------|---------------|----------------|---|
| PDF 🗸                                                                                | Dow            | nload                  | Print PDF F | Report       |             |                   |             |          |               |                |   |
| 0                                                                                    |                |                        |             | i wa dib     | <i>2</i> 11 |                   | 2.40/       |          | An            |                | _ |
| 91                                                                                   |                | ⊕ ⊕   1                | / 1         | 14 🖑         | ę           |                   | .4%         | <b>4</b> | 🥖 Sign        | • 🖶 📓          |   |
| Find                                                                                 |                | •                      |             |              |             |                   |             |          |               |                |   |
| <u>ا</u>                                                                             |                |                        |             | SE           | NSITIVE BUT | T UNCLASSIFIED    |             |          |               |                | - |
| 66                                                                                   |                |                        |             |              | Deposit A   | Activity (FI)     |             |          |               |                |   |
| R.R.                                                                                 |                |                        |             |              |             | 2016 1:05:45 PM E |             |          |               |                |   |
| Selected Voucher Date Range: 03/03/2016 - 06/03/2016<br>Selected OTC Endpoint: Test2 |                |                        |             |              |             |                   |             |          |               |                |   |
|                                                                                      | Status         | Voucher Type           | Voucher #   | Voucher Date | ALC         | Deposit Date      | Status Date | CAN      | CL II Trace # | Voucher Amount |   |
|                                                                                      | RTN:<br>DDA #: | 111000012<br>86786786  |             |              |             |                   |             |          |               |                |   |
|                                                                                      | Submitted      | Foreign Check          | 968829      | 03/26/2015   | 72000026    |                   | 03/26/2015  |          |               |                |   |
|                                                                                      |                |                        |             |              |             |                   |             |          |               |                |   |
|                                                                                      |                |                        |             |              |             |                   |             |          |               |                |   |
|                                                                                      |                |                        |             |              |             |                   |             |          |               |                |   |
|                                                                                      |                |                        |             |              |             |                   |             |          |               |                |   |
|                                                                                      |                |                        |             |              |             |                   |             |          |               |                |   |
|                                                                                      |                |                        |             |              |             |                   |             |          |               |                |   |
|                                                                                      |                |                        |             |              |             |                   |             |          |               |                |   |
|                                                                                      |                |                        |             |              |             |                   |             |          |               |                |   |
| <b>\$</b>                                                                            |                |                        |             |              |             |                   |             |          |               |                |   |
|                                                                                      | Over the Cour  | nter Channel Applicati | on (OTCnet) | SEI          | NSITIVE BUT | T UNCLASSIFIED    |             |          | Pag           | ge 1 of 1      |   |
| Ø                                                                                    |                |                        |             |              |             |                   |             |          |               |                | - |
|                                                                                      |                |                        |             |              |             | _                 |             |          |               |                |   |

Figure 1: Deposit Activity (FI) Preview Page

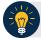

### **Application Tip**

**TGA** denotes an OTC Endpoint; an open lock denotes access permission; and a closed lock denotes no access permission.

- 5. Under **Export as**, you have the following options:
  - Select PDF, Excel or Word format
  - Click **Download**
  - Or
  - Click **Print PDF Report**

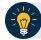

#### **Application Tips**

- Deposits with a voucher date older than five years does not display on the report but they may be viewed from the *Historical Reports* page (Home>Reports>Historical Reports).
- Unconfirmed Foreign Check items entered with a Country of Deposit value of Other does not display values in the Voucher Amount column.

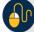

# **Additional Button**

Click **Previous** to return to the previous page.